## Select a Day to Start the Week

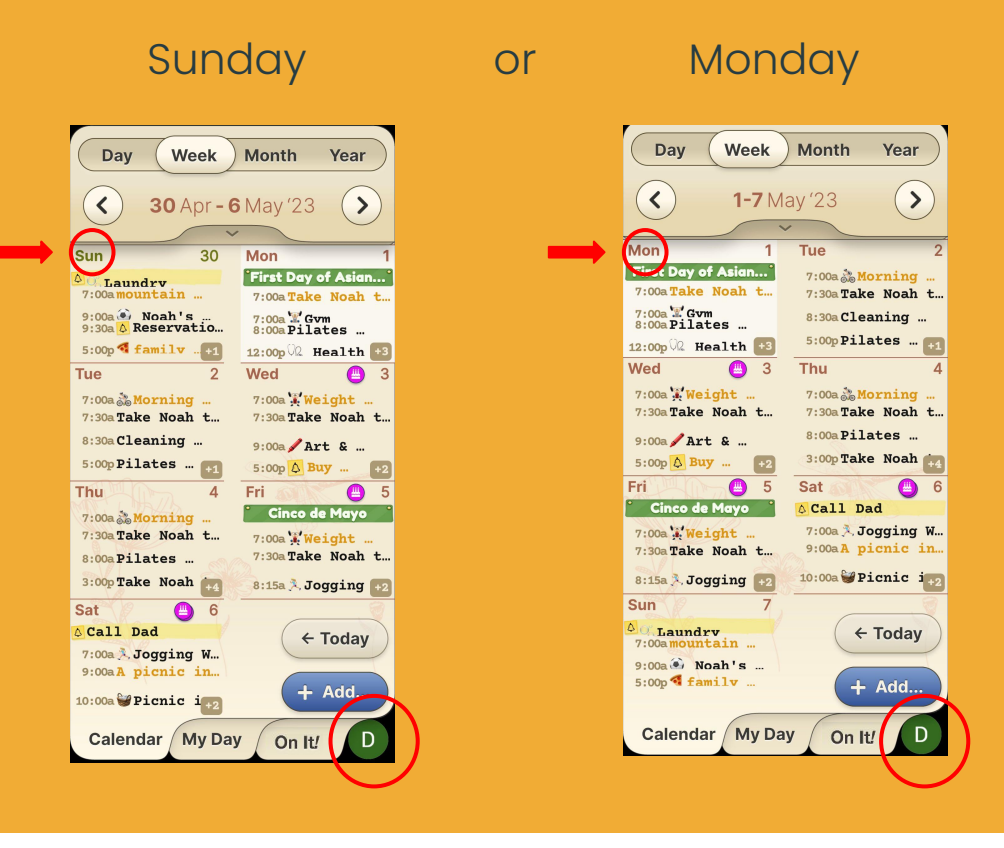

## **Step 1 of 2**

Easily adjust on which day you would like your week to start, Sunday or Monday.

Enter the "**Settings**" page by pressing your user profile icon located on the bottom right corner.

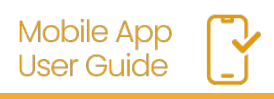

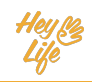

## Select a Day to Start the Week

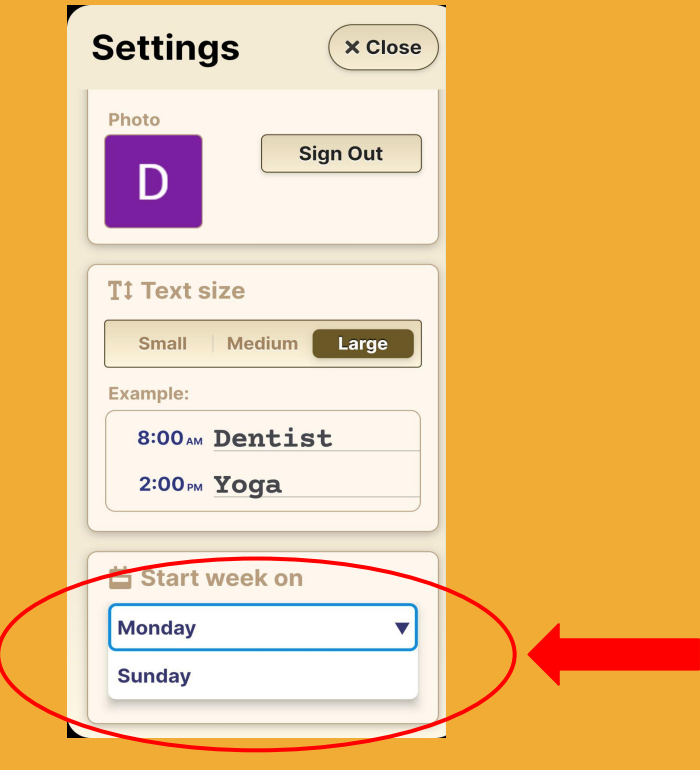

## **Step 2 of 2**

a. To select the day to start, press the option **Start week on** and use the arrows to choose between Sunday or Monday b. Press **Close** to confirm your selection.

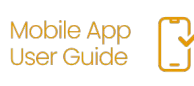